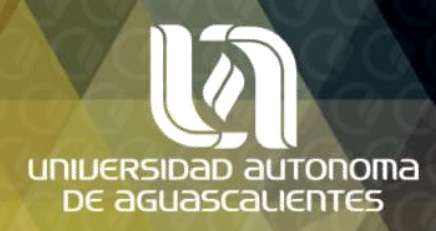

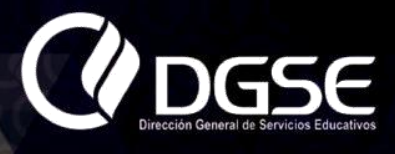

# TOMA DE NOTAS

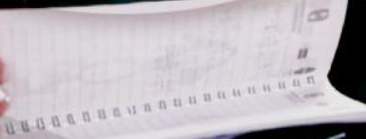

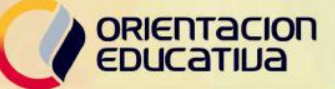

#### **PRESENTACIÓN**

La Orientación Educativa en la Universidad Autónoma de Aquascalientes es un proceso de ayuda continuo y sistemático, dirigido a los estudiantes y cuyo propósito es desarrollar las capacidades básicas que impacten en su desarrollo profesional, mediante estrategias educativas para examinar aspectos personales, académicos y profesionales, al prever problemáticas de aprendizaje.

Se ha elaborado esta edición de cuadernillos didácticos, con la finalidad de que coadyuven en la formación integral de los universitarios. Aprovecha ese esfuerzo institucional que se inserta dentro de los lineamientos que buscan favorecer la formación académica, personal/social y profesional de los estudiantes.

Finalmente, una última recomendación será el que reflexiones sobre el contenido de estas ediciones especiales y las aproveches en el proceso de tu formación universitaria. Los éxitos académicos se dan gracias a los esfuerzos personales de los propios universitarios.

# **Contenidos**

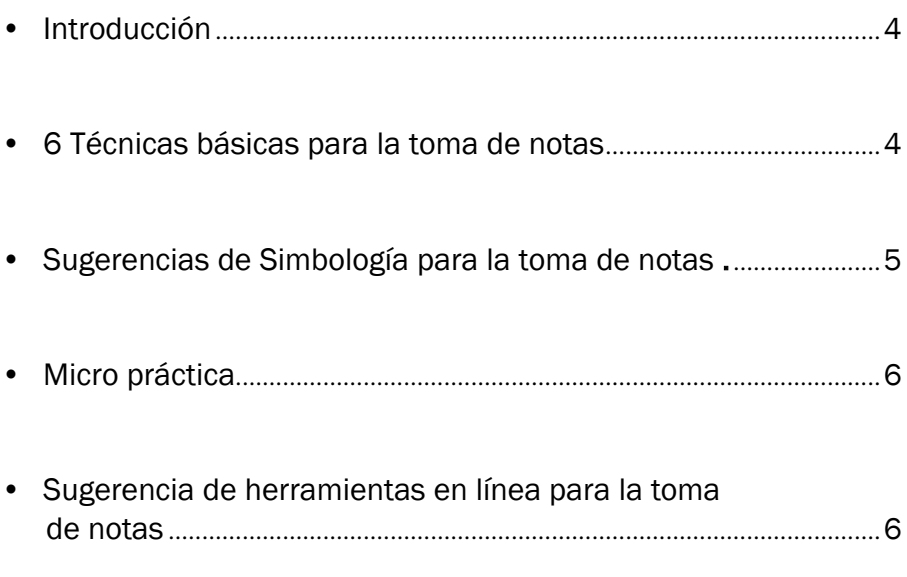

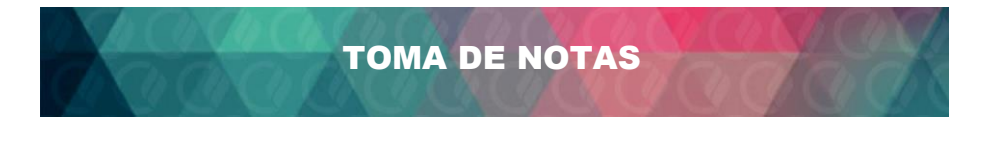

# Introducción

La *toma de notas* es una técnica de estudio que consiste en resumir una información para trabajos escritos o exposiciones. De esta manera se recolectan con rapidez y en forma coherente sólo aspectos relevantes sobre la exposición de un tema. (1)

#### *Aspectos a tomar en cuenta para la toma de notas:*

- Escuchar muy claramente (no solo oír) requiere concentración, apagar el celular de preferencia, evitar platicas con los alumnos o compañeros alrededor durante la clase o exposición. Evadir distracciones.
- Escuchar, pensar y escribir, la dinámica de la toma de notas.
- Para agilizar la escritura se pueden utilizar signos convencionales como: "P"(por, para); "q'"(qué, quién); y abreviaturas como "Lit", "fis", "Mat", "x", "c/u".
- Resumir la información lo mejor posible.
- Lo importante es captar el mensaje o contenido de la exposición y no su apariencia. Se debe resaltar aquellos aspectos en los que el orador hace énfasis con adjetivos como: "importante", "fíjense bien", "tengan presente", "atención", etc.
- Una vez acabada la conferencia o clase es necesario revisar la información y corregir los errores que pudiesen haberse cometido. Se puede subrayar aquellos párrafos que considere de interés.

### Técnicas para tomar notas

- 1. Leer siempre lo que se va a ver en clase antes de llegar a esta de otra forma la exposición se dificulta mucho. (Estos si se tiene un libro de texto o se tienen los temas a verse por adelantado, ya que la búsqueda se puede realizar incluso en la WEB).
- 2. Sentarse en la parte del frente del salón así podrás escucha y ver mejor. (Esto es muy importante para evitar distracciones).
- 3. Relacionarse con los compañeros estudiantes más serios o dedicados para poder intercambiar notas y así mejorar tus apuntes propios. (La colaboración es parte muy importante para el éxito en la toma de notas.
- 4. Organizar tus notas puede ser con un índice así será más fácil estudiar o pasar de un tema o concepto a otro y encontraras referencias rápidamente. (2)
- 5. Organización
	- a) Utiliza una libreta para mantener organizadas tus notas. Sugerencia: Según algunos estudios el papel amarillo es mejor para tus ojos (es más fácil leer y la vista no se cansa tan rápido)
	- b) Escribe la fecha de la clase y enumera consecutivamente las páginas de dicho curso. Ejemplo: pon en la parte superior derecha de la hoja 24-01-2014 y en el centro de la hoja en la parte superior Clase Numero 12.
- 6. Adopta un modelo
	- a) Adquiere tu forma particular de tomar notas. Puedes utilizar *colores diferentes* y *asignar a cada color un rango de importancia* por ejemplo *rojo: muy importante, azul: importancia moderada, negro: referencia, verde: ejemplos*, o también puede usar *MAYÚSCULAS en determinadas áreas*, o usar *símbolos para remarcar determinado párrafo*, lo importante es que el método sea un estándar en todos tus apuntes, es decir que repitas la misma técnica en cada apunte o toma de notas.
	- b) Debes crear una lista de palabras clave o keywords al costado de cada hoja con los conceptos clave de la clase.
	- c) Crea un pequeño resumen de la clase al final de la hoja y anota también concepto que se te dificultaron

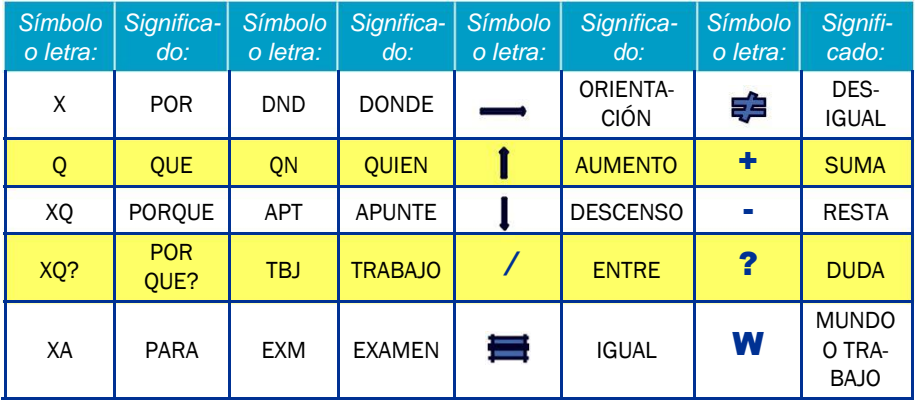

d) Usar símbolos como:

*Hagamos un ejemplo práctico a continuación se te dará una pequeña conferencia acerca de un tema en específico trata de poner en práctica lo aprendido y sugerido durante el curso.*

## Sugerencias de herramientas en línea para la toma de notas.

#### *Evernote*

https://evernote.com/

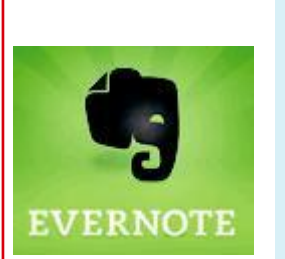

Excelente bloc de notas que permite guardar todo tipo de información: anotaciones personales, fotografías, imágenes, fragmentos de páginas web, direcciones de correo electrónico, trazos libres en pantalla, citas, esquemas, videos o cualquier cosa que se pueda copiar y pegar a través del portapapeles. Respeta el formato original de una página Web cuando se copia a una nota dentro de Evernote.

Entre las funcionalidades de esta aplicación que más contribuyen a la toma de apuntes, tenemos: Sincronizar las notas en todos los computadores y dispositivos móviles registrados con la misma cuenta. Crear notas de texto, listas de cosas por hacer y de tareas.

Añadir texto escrito a mano alzada, bocetos y dibujos. Compartir notas con otras personas (notas compartidas). Organizar las notas en libretas. Además de agregar etiquetas a cada nota.

Capturar páginas Web.

Compartir notas por correo electrónico, Facebook o twitter.

Español | Versiones Gratuita y de Pago | Windows/WindowsRT/ Mac/Web/Android/iPad/iPhone/Extensiones | Requiere registro.

#### *GNotes*

https://play.google.com/store/apps/details?id=org. dayup.gnotes

Gnotes es una de las mejores aplicaciones que existen en el momento para tomar apuntes con dispositivos móviles que utilizan sistema operativo Android. Permite anotar, capturar fotos, crear listas de tareas, grabar notas de voz, escritura a mano alzada y dibujos.

Entre las funcionalidades de esta aplicación que más contribuyen a la toma de apuntes, tenemos:

Crear notas mediante reconocimiento de voz. Sincronizar con facilidad la información entre diferentes dispositivos móviles.

Sincronizar las notas con Gmail o Google App. Organizar las notas en carpetas. Basta arrastrar y soltar una nota para moverla de una carpeta a otra.

Agregar notas a través de Gmail, enviando el contenido de la nota al correo personal agregando en el Asunto la etiqueta "Notas". Hacer copia de seguridad o restaurar las notas en y desde la tarjeta SD.

Agregar a las notas con un solo clic, fecha y hora. Programar recordatorios para las notas.

Ordenar las notas alfabéticamente o por fecha de creación o de modificación.

Inglés | Versiones Gratuita y de Pago | Android | Requiere registro.

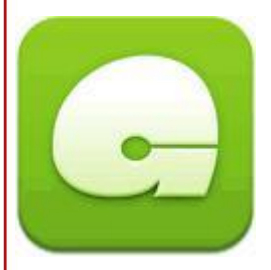

#### *Keep*

https://play.google.com/store/apps/details?id=com. google.android.keep

Aplicación de la familia Google para tomar notas. Entre las funcionalidades de esta aplicación que más contri-buyen a la toma de apuntes, tenemos: Agregar notas, listas y fotos.

Crear notas a partir de reconocimiento de voz (dictar notas).

Sistema de búsqueda de notas.

Sincronización de notas entre dispositivos y computadores. Agregar códigos de color a las notas para organizarlas.

Crear recordatorios basados en la ubicación geográfica que muestre una nota cuando llegue al sitio.

Convertir automáticamente las notas en listas o las listas en notas.

Tachar elementos de una lista.

Español | Versiones Gratuita | Windows RT/Windows/Web/ Extensiones/Android/iPad | Requiere registro.

#### *Microsoft OneNote*

http://www.onenote.com/

Aplicación de Microsoft para tomar notas y almacenarlas en un cuaderno digital que anteriormente solo estaba disponible para los usuarios de Microsoft Office. Entre las funcionalidades de esta aplicación que más contribuyen a la toma de apuntes, tenemos: Agregar notas de texto, listas y fotos.

Sincronizar el bloc de notas en todos los computadores y dispositivos móviles registrados con la misma cuenta de Microsoft.

Sincronización con SkyDrive (servicio de almacenamiento en la nube).

Tener el mismo aspecto en todos los dispositivos móviles sin importar el tamaño de la pantalla.

Ofrecer "widgets" que ayudan a capturar rápidamente fotos, audio y notas de texto sin necesidad de abrir la aplicación.

Aplicar formato al texto: negrita, cursiva, subrayado, resaltado, sangría, etc.

Buscar dentro de las notas.

Español | Versión Gratuita | WindowsRT/Windows/Android/Mac/ iPad/iPhone/Kindle/Web | Requiere registro.

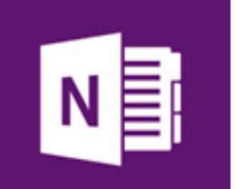

#### *Note Anytime*

http://noteanytime.com/en/

Es una de las aplicaciones más sencillas para tomar notas. También permite dibujar y hacer anotaciones en documentos PDF. Entre las funcionalidades de esta aplicación que más contribuyen a la toma de apuntes, tenemos:

Tomar nota de texto con teclado o a mano alzada. Hacer dibujos y diagramas. Incluir fotos y gráficas en las notas. Compartir notas en redes sociales. Utilizar diferentes tipos de "papel" y estilos de "plumas" (color, espesor, transparencia, etc). Importar páginas web como imagen jpeg. Guardar notas en Dropbox o en Cabinet.

Inglés | Versiones Gratuita y de Pago | Windows RT/Windows/ Android/Kindle/iPad/iPhone | No requiere registro.

#### *Fuentes:*

- 1. https://es.wikipedia.org/wiki/Toma\_de\_notas
- 2. http://www.cuadrosinoptico.com/tecnicas-de-estudio/toma-de-notas
- 3. http://www.eduteka.org/apuntes.php
- 4. Evernote https://evernote.com/
- 5. GNotes https://play.google.com/store/apps/details?id=org.dayup.gnotes
- 6. Keep https://play.google.com/store/apps/details?id=com.google.android.keep
- 7. Microsoft OneNote http://www.onenote.com/
- 8. Note Anytime http://noteanytime.com/en/

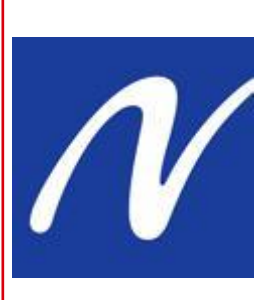

**1000000** 

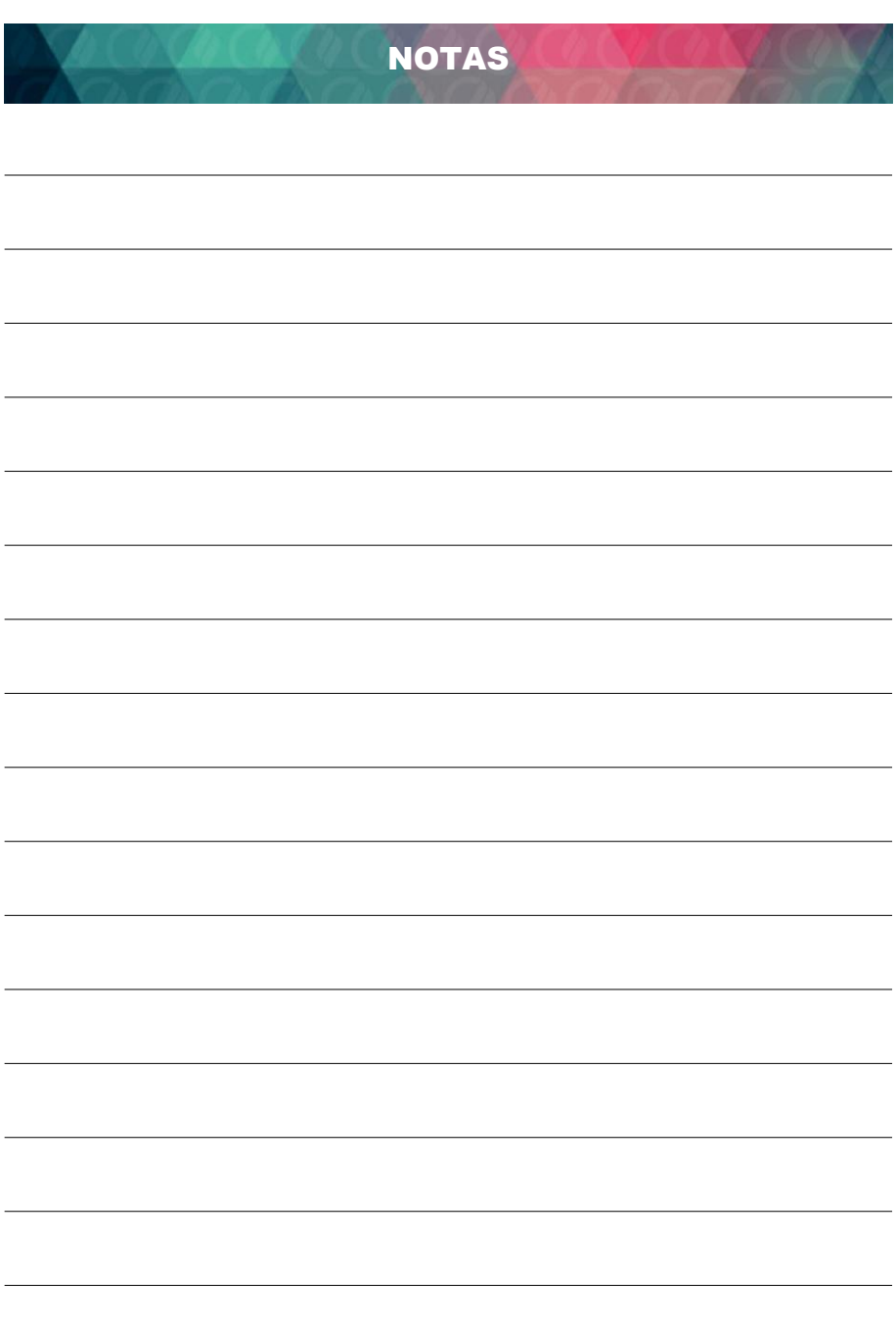

# SE<br>LUMEN<br>PROFERRE